## **Extracting in Composite Structure diagram**

⚠

With the SysML plugin, the extracting in composite structure diagram feature is available in Standard, Professional, Architect, and Enterprise editions.

The extraction functionality allows for extracting a selected part of a composite structure diagram to a newly created diagram. After extraction, a property is created in the source diagram in place of the extracted part(s). That is, the property is a referencing element that references the newly created activity diagram.

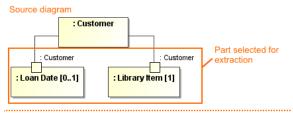

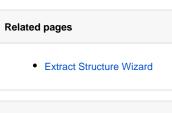

## **Related pages**

- Extracting
- Working with model
  - elements

Source diagram after extraction

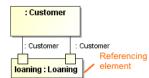

Target diagram - new diagram created after extraction

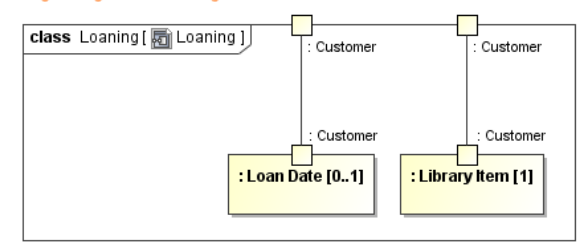

As you can see in the example, during extraction, the selected part of the composite structure diagram is moved to the newly created *Loaning* composite structure diagram. In the source composite structure diagram, a *loaning* property is created in a place of the selected elements.